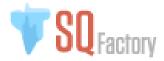

SQFactory WooCommerce Plugin is simply manage user order upon checkout and subscribes to our API database.

You can easily perform the integration just simply install a simple WordPress WooCommerce plug in.

The Plugin can be found at: <a href="https://www.sqfactory.com/wp-content/uploads/2022/01/sqf-order-subscribers.zip">https://www.sqfactory.com/wp-content/uploads/2022/01/sqf-order-subscribers.zip</a>

Please do validate the hash of the plugin for safety sake. The current plugin's hash is "4567776d59bcf00d3e2a71d94e6bf595".

Hash validation insures that you have received a valid file from SQFactory.

We use a MD5 Hash algorithm and you can validate our Hash using this online tool (or any other tool you choose): https://emn178.github.io/online-tools/md5 checksum.html

To install this plugin, you need to be running WordPress 5.0 to 5.8. and WooCommerce 4.0 or better.

# Installation:

Simply login your account to your wordpress admin section.

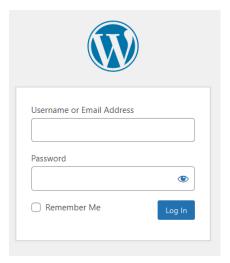

### Go to Plugins page

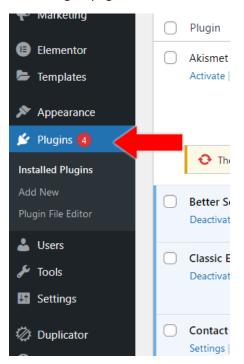

#### Select Add New

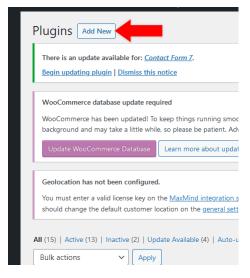

## Select Upload Plugin

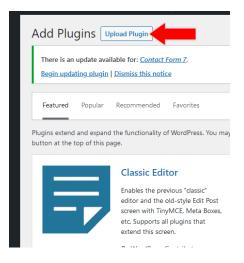

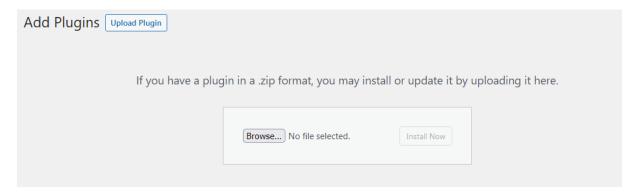

Navigate to where you have stored out SQFactory plugin. And follow the instructions to install and activate our plugin.

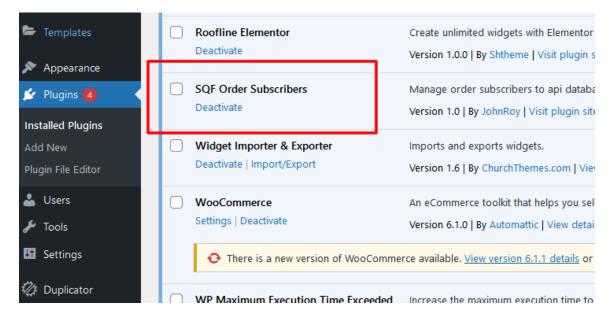

After installation, you will see out the plugin in the list.

Once activated it creates additional custom fields on the checkout page.

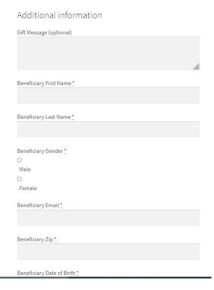

After a user successfully checkout data will sent to our api and stored to site database that you can manage here.

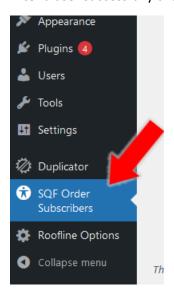

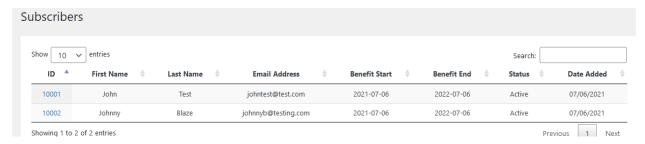

#### Example data on the list.

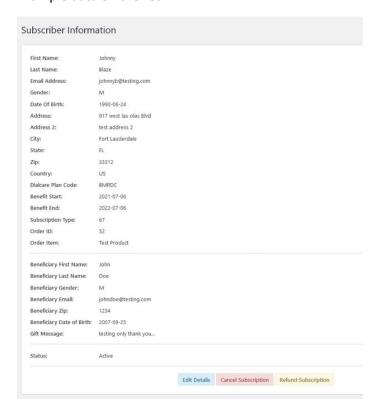